### UNIVERSIDADE FEDERAL DE SANTA MARIA CENTRO DE TECNOLOGIA CURSO DE BACHARELADO EM CIÊNCIA DA COMPUTAÇÃO

Dênes Vargas Teixeira

# UTILIZAÇÃO DE TECNOLOGIAS JAVASCRIPT PARA A CONSTRUÇÃO DE UMA PLATAFORMA DE VÍDEO **CONSULTA**

Santa Maria, RS 2022

Dênes Vargas Teixeira

### UTILIZAÇÃO DE TECNOLOGIAS JAVASCRIPT PARA A CONSTRUÇÃO DE UMA PLATAFORMA DE VÍDEO CONSULTA

Trabalho de Conclusão de Curso apresentado ao Curso de Bacharelado em Ciência da Computação da Universidade Federal de Santa Maria (UFSM, RS), como requisito parcial para a obtenção do grau de Bacharel em Ciência da Computação

Orientador: Prof. Dr. Giovani Rubert Librelotto

516 Santa Maria, RS 2022

Vargas Teixeira, Dênes

Utilização de tecnologias Javascript para a construção de uma plataforma de vídeo consulta / por Dênes Vargas Teixeira. – 2022. [41](#page-41-0) f.: il.; 30 cm.

Orientador: Giovani Rubert Librelotto

Trabalho de Conclusão de Curso - Universidade Federal de Santa Maria, Centro de Tecnologia, Bacharelado em Ciência da Computação, RS, 2022.

1. Consulta Online. 2. Telemedicina. 3. Web. 4. Mobile. 5. Tempo Real. 6. COVID-19. I. Rubert Librelotto, Giovani. II.Utilização de tecnologias Javascript para a construção de uma plataforma de vídeo consulta.

### © 2022

Todos os direitos autorais reservados a Dênes Vargas Teixeira. A reprodução de partes ou do todo deste trabalho só poderá ser feita mediante a citação da fonte. E-mail: dvteixeira@inf.ufsm.br

Dênes Vargas Teixeira

### UTILIZAÇÃO DE TECNOLOGIAS JAVASCRIPT PARA A CONSTRUÇÃO DE UMA PLATAFORMA DE VÍDEO CONSULTA

Trabalho de Conclusão de Curso apresentado ao Curso de Bacharelado em Ciência da Computação da Universidade Federal de Santa Maria (UFSM, RS), como requisito parcial para a obtenção do grau de Bacharel em Ciência da Computação

Aprovado em 19 de agosto de 2022:

Giovani Rubert Librelotto, Dr. (UFSM) (Presidente/Orientador)

Andrea Schwertner Charão, Dra. (UFSM)

Deise de Brum Saccol, Dra. (UFSM)

Santa Maria, RS 2022

### RESUMO

### UTILIZAÇÃO DE TECNOLOGIAS JAVASCRIPT PARA A CONSTRUÇÃO DE UMA PLATAFORMA DE VÍDEO CONSULTA

### AUTOR: DÊNES VARGAS TEIXEIRA ORIENTADOR: GIOVANI RUBERT LIBRELOTTO

Com o surgimento da pandemia de Covid-19 e a nova necessidade mundial de manter-se em quarentena, novas estratégias foram adotadas pela área da saúde para atender seus pacientes e diminuir os índices de contágio na sociedade e a aglomeração de pessoas em lugares fechados. O desenvolvimento de plataformas de atendimento virtual começou a ser colocado em prática com a finalidade de suprimir a necessidade de visitas presenciais custosas e desnecessárias. Com isso, busca-se a eficiência desses sistemas e o rápido desenvolvimento para torná-los disponíveis o mais breve possível e com baixos custos de produção. Neste projeto, é proposta uma aplicação completa para vídeo atendimento de pacientes das mais diversas áreas da saúde, essa que é constituída do desenvolvimento de uma plataforma *web* para os médicos e uma aplicação *mobile* para os pacientes. A plataforma utiliza frameworks em Javascript que, além de centralizar o desenvolvimento em apenas uma linguagem de programação, também facilita a manutenção do projeto e fornece à equipe de desenvolvimento uma rápida produtividade.

Palavras-chave: Consulta Online. Telemedicina. Web. Mobile. Tempo Real. COVID-19.

### **ABSTRACT**

### USE OF JAVASCRIPT TECHNOLOGIES TO BUILD A VIDEO CONSULTATION PLATFORM

### AUTHOR: DÊNES VARGAS TEIXEIRA ADVISOR: GIOVANI RUBERT LIBRELOTTO

With the emergence of the Covid-19 pandemic and the new global need to remain in quarantine, new strategies were adopted by the health area to serve their patients and reduce the rates of contagion in society and the agglomeration of people in closed places. The development of virtual service platforms began to be put into practice in order to eliminate the need for costly and unnecessary face-to-face visits, thus seeking the efficiency of these systems and quick development to make them available as soon as possible and with low production costs. In this project, it is proposed a complete application for video care of patients from the most diverse areas of health, which consists on the development of a web platform for doctors and a mobile application for patients. The platform uses Javascript frameworks that, in addition to centralizing development in just one programming language, also facilitates project maintenance and provides the development team with rapid productivity.

Keywords: Online Consultation. Telemedicine. Web. Mobile. Real-Time. COVID-19.

# LISTA DE FIGURAS

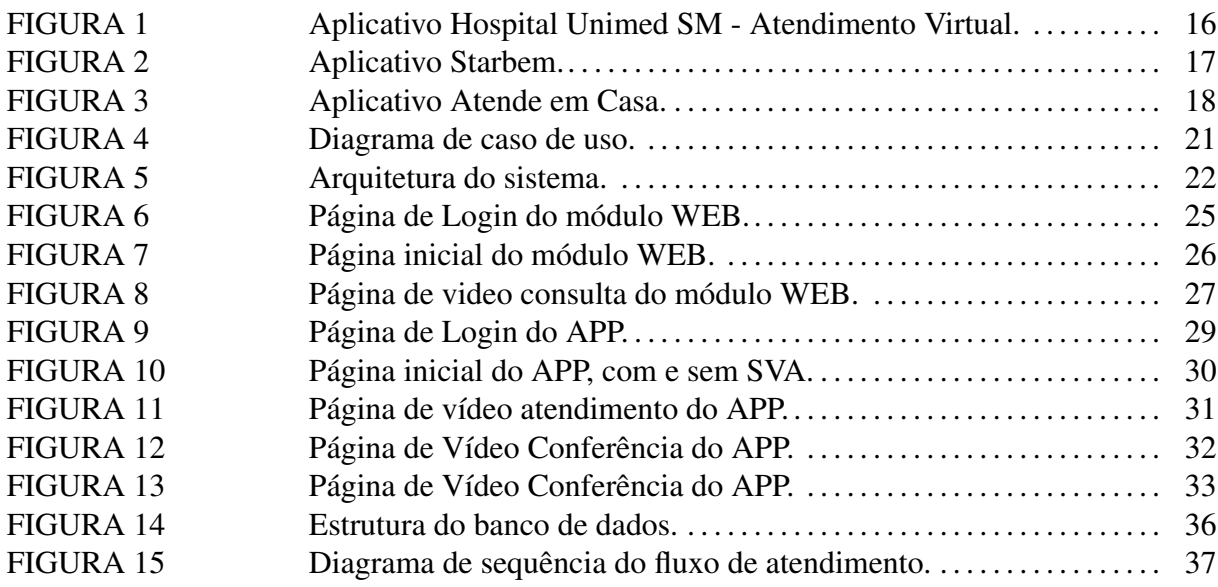

# LISTA DE ABREVIATURAS E SIGLAS

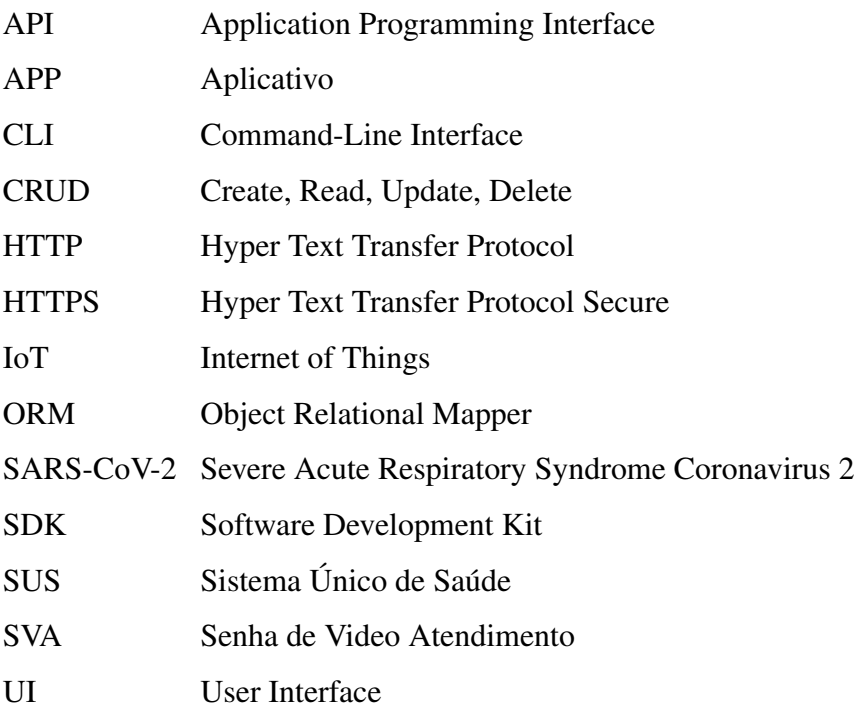

# **SUMÁRIO**

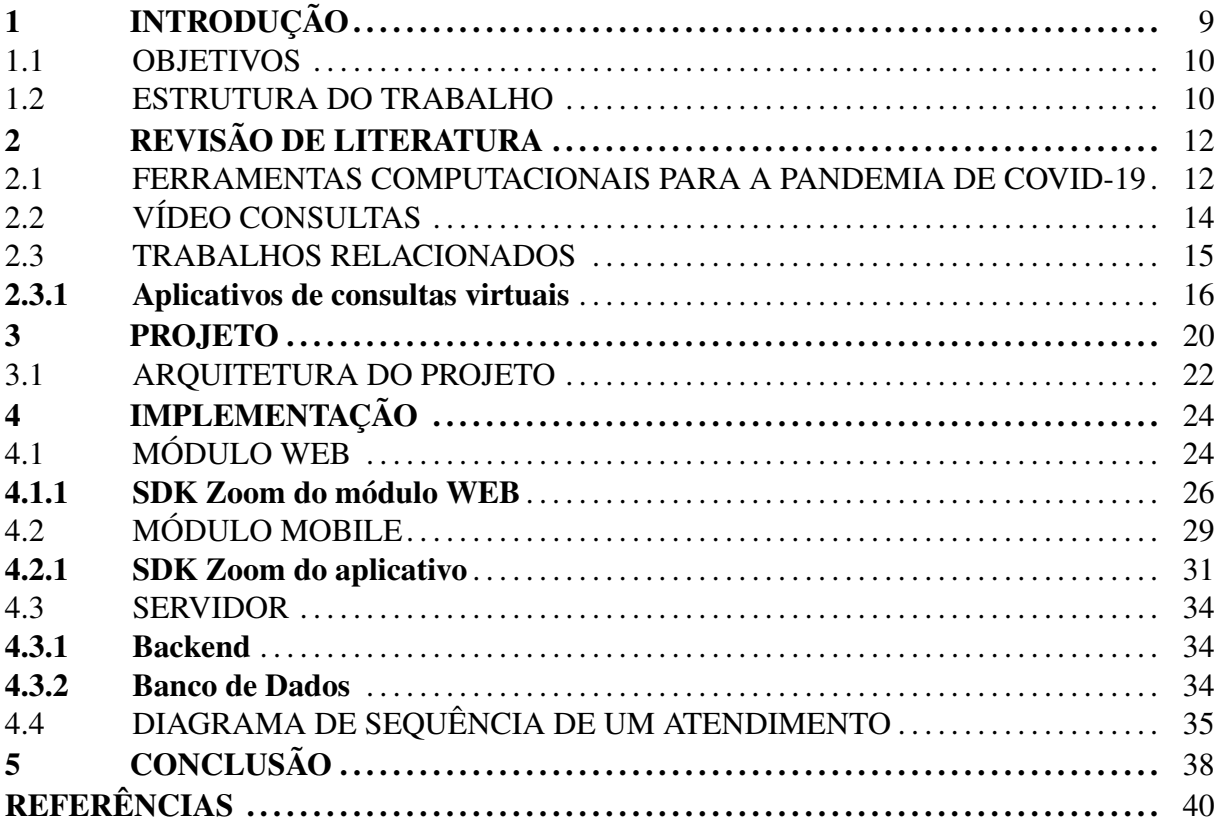

# <span id="page-9-0"></span>1 INTRODUÇÃO

A pandemia de COVID-19 afetou a área da saúde e sua infraestrutura globalmente nos últimos anos. São poucos os casos na história de doenças que, forçadamente, fizeram decisões para lutar contra os prejuízos econômicos, índices alarmantes de mortalidade e de contágio serem tomadas às pressas pelos países mundo afora. Somente no Brasil, até o momento atual foram registrados mais de 30 milhões de casos da doença e mais de 660 mil mortes [\(Agência](#page-40-1) [Brasil,](#page-40-1) [2022\)](#page-40-1).

Para reduzir a transmissão do vírus, muitas medidas foram adotadas por diversos países, tais como a restrição de viagens internacionais, restrições de mobilidade local - acesso a estabelecimentos, regulação do transporte público - e até mesmo o completo *lockdown*. A fim de amenizar essas dificuldades e outros problemas gerados por tais medidas protetivas, novas soluções no setor de tecnologia podem ser implementadas para atender às novas necessidades dos pacientes e médicos em meio à crise desconhecida que se instaurou nos órgãos de saúde [\(MONAGHESH; HAJIZADEH,](#page-41-1) [2020\)](#page-41-1).

Durante esse período, consultas médicas virtuais começaram a ganhar maior visibilidade e, com isso, viabilidade e aceitação. Estudos recentes [\(RIZZI et al.,](#page-41-2) [2020\)](#page-41-2) mostraram altos índices de satisfação dos pacientes como o resultado da adoção de consultas virtuais, pois através delas é possível garantir atendimento médico e o isolamento na quarentena.

Em estágios preliminares da pandemia, para suprir a demanda de consultas virtuais foi necessário adaptar ferramentas gratuitas de vídeo conferência em diversos países [\(ALIYEV;](#page-40-2) [SARVAROV,](#page-40-2) [2020\)](#page-40-2) [\(DESHMUKH et al.,](#page-40-3) [2020\)](#page-40-3).

Tinha-se o conhecimento de que esses sistemas não possuíam uma interface para atendimentos médicos, não forneciam ferramentas médicas e que não persistiam dados de forma estruturada sobre os serviços prestados em um banco de dados proprietário. Mas foi necessário usá-los enquanto os sistemas especializados eram construídos para atender essa crítica demanda. Outro fator que afetou a construção dos sistemas de consultas virtuais foi o desenvolvimento acelerado das plataformas [\(GARCIA-HUIDOBRO et al.,](#page-40-4) [2020\)](#page-40-4) [\(GILBERT et al.,](#page-40-5) [2022\)](#page-40-5) para estruturar essa nova metodologia de trabalho.

Apesar de consultas virtuais terem sido uma excelente aliada contra a transmissibilidade da COVID-19, ela ainda se apresenta como um serviço oferecido e amplamente adotado pelas instituições de saúde, dados os seus benefícios, como a praticidade e a escalabilidade.

#### <span id="page-10-0"></span>1.1 OBJETIVOS

Considerando não somente os trabalhos e ferramentas já criadas para o problema, mas também a busca por melhorar e simplificar a arquitetura de projetos com esse mesmo propósito, neste trabalho também são desenvolvidos métodos para diminuir os custos de produção, melhorar a escalabilidade e aumentar o número de pessoas atingidas por tecnologias de vídeo consulta. As próximas páginas apresentam o processo de criação de uma plataforma de vídeo atendimento para consultas médicas que visa atender pacientes em situação remota ou de quarentena, mas que traga benefícios, também, para o que envolve a capacidade de atendimentos de uma mesma equipe médica, como o uso mais eficiente do espaço clínico, menores custos de higienização e o controle de aglomerações. Além disso, esse tipo de plataforma é um conceito recente que vem sendo muito promissor e procurado entre médicos e pacientes. O trabalho possui como objetivos específicos os seguintes:

- Desenvolver uma aplicação *mobile* para os pacientes receberem atendimento médico via vídeo conferência;
- Desenvolver uma aplicação *web* que funcione como centro de atuação dos médicos para atender os pacientes via vídeo conferência;
- Estruturar e construir um servidor da aplicação que compreenda o sistema *mobile*, o sistema *web* e a interoperabilidade entre eles;
- Modelar uma base de dados centralizada que atenda a aplicação de forma completa e os seus dados.

### <span id="page-10-1"></span>1.2 ESTRUTURA DO TRABALHO

A organização do trabalho é feita da seguinte forma: o capítulo [2](#page-12-0) apresenta diversas motivações encontradas na literatura para a construção desse tipo de plataforma e de ferramenta, como a maneira de seu impacto em ambientes pandêmicos poder ocorrer de forma positiva e inteligente, porém também levando em conta os desafios de implantação e os reflexos da escalabilidade do sistema. Ainda são analisados outros exemplos de aplicações com propostas semelhantes e relacionadas ao tema e a arquitetura proposta. O capítulo [3](#page-20-0) expõe a operabilidade do sistema como um conjunto, assim como os benefícios da arquitetura trabalhada. O capítulo [4](#page-24-0) é dividido em três sessões: a primeira apresenta o desenvolvimento da parte *web* do sistema; a segunda, o desenvolvimento da parte *mobile*; por último, a terceira parte fornece detalhes do servidor e da base de dados da aplicação. Finalmente, o trabalho é concluído com o capítulo [5,](#page-38-0) que resume o projeto desenvolvido e os resultados obtidos, além de apresentar oportunidades de trabalhos futuros.

# <span id="page-12-0"></span>2 REVISÃO DE LITERATURA

Neste capítulo, são apresentados conceitos que serviram para formar a base teórica necessária para o desenvolvimento do trabalho.

O capítulo está organizado da seguinte forma: na Seção [2.1,](#page-12-1) disserta-se sobre os impactos positivos do uso de ferramentas digitais no enfrentamento da COVID-19. A Seção [2.2](#page-14-0) apresenta conceitos de vídeo consultas e telemedicina. A Seção seguinte, [2.3,](#page-15-0) apresenta exemplos de ferramentas semelhantes entre si destinadas à prática de vídeo consultas ou com objetivos similares aos do projeto desenvolvido no presente trabalho.

#### <span id="page-12-1"></span>2.1 FERRAMENTAS COMPUTACIONAIS PARA A PANDEMIA DE COVID-19

O desenvolvimento de sistemas computacionais para auxiliar no combate à COVID-19 foi mundialmente promovido por governos e instituições privadas, como forma de mitigar os impactos e prejuízos gerados pelo vírus. As principais intervenções mais comumente usadas podem ser divididas em cinco principais áreas: previsões de proximidade e rastreamento de contatos, monitoramento de sintomas, controle de quarentena, ferramentas de monitoramento de mobilidade e atendimento médico remoto. Essas cinco categorias de sistemas são detalhadas abaixo:

- Previsões de proximidade: tais ferramentas medem a proximidade espacial entre os usuários para rastrear sua interação, podendo utilizar ferramentas de Internet das Coisas (IoT). O rastreamento de proximidade às vezes também é realizado em conjunto com relatórios de pacientes e cruzamento de prontuários físicos ou em dados de sistemas privados de instituições de saúde com a finalidade de notificar os casos próximos. Um exemplo disso é um aplicativo de Singapura chamado *TraceTogether* [\(STEVENS; HAINES,](#page-41-3) [2020\)](#page-41-3), que utiliza da tecnologia *bluetooth* para alertar seus usuários da proximidade de um indivíduo portador de SARS-CoV-2;
- Monitoramento de sintomas: os verificadores de sintomas são ferramentas de vigilância epidêmica que coletam, analisam, interpretam e disseminam dados relacionados à saúde. Usando essas ferramentas, os usuários relatam seus sintomas com a finalidade de obter um diagnóstico. Os verificadores de sintomas fornecem, portanto, uma maneira econômica de ajudar a triagem de grandes populações como metrópoles e capitais. Além disso,

também auxiliam no combate à desinformação e propagação de informações errôneas para a população. No Brasil, um exemplo de aplicação criada com esse propósito foi o *Coronavírus - SUS* [\(Ascom SE/UNA-SUS,](#page-40-6) [2020\)](#page-40-6), que possuía entre suas funcionalidades o diagnóstico e a triagem para o público brasileiro;

- Controle de quarentena: fazem parte deste grupo os sistemas que de alguma forma monitoram em tempo real os pacientes sintomáticos ou indivíduos assintomáticos que foram indicados a cumprir as restrições de quarentena definidos pela saúde pública que, como já dito, garantem a diminuição no contágio entre a população. Alguns países continham a entrada de imigrantes em seus aeroportos para manter sob quarentena os passageiros vindos de países com suspeita (ou com confirmação) de SARS-CoV-2. Em alguns deles foram criados sistemas para monitorar o cumprimento das medidas de saúde (WU<sup>1</sup> [et al.,](#page-41-4) [2022\)](#page-41-4);
- Monitoramento de mobilidade: também conhecidos como *relatórios de mobilidade*, são sistemas que quantificam e rastreiam as movimentações em determinadas regiões geográficas. Geralmente, esses sistemas contém dados anonimizados de localidade e/ou fluxo de localização dos usuários. Tais dados podem ser utilizados para definir políticas públicas como prevenção de contágio. Os mesmos sistemas geralmente possuem finalidade global, e alguns deles foram construídos por entidades importantes e conhecidas da tecnologia, como a ferramenta de relatório de mobilidade da Google. Dados gerados por estes sistemas geralmente são usados para fundamentar as decisões, pesquisas e estudos que dizem respeito à pandemia [\(ZHU et al.,](#page-41-5) [2020\)](#page-41-5).
- Atendimento médico remoto: construídos para atender pacientes sem a necessidade de transporte ou deslocamento da população aos centros clínicos. Realizam contato direto entre médico e paciente por meio de vídeo consultas, e também podem ser responsáveis por oferecer serviços de exames e diagnósticos de forma controlada e remota. Pode ser usado por diversas áreas clínicas que não envolvem especificamente pacientes com doenças contagiosas, mas que evitam contato direto e um possível contágio em suas visitas clínicas. No Brasil, o projeto *Missão Covid* [\(Veja,](#page-41-6) [2020\)](#page-41-6) obteve destaque pela agilidade de disponibilização da plataforma e por realizar mais de cem mil consultas virtuais de pré-diagnóstico durante a pandemia.

O projeto aqui desenvolvido se enquadra na categoria de sistemas de atendimento mé-

dico remoto, que visa melhorar as técnicas aplicadas e propor uma nova arquitetura para sistemas de rápido desenvolvimento. Para isso, buscou-se conhecer as ferramentas já adotadas por medicina remota e qual a melhor maneira de oferecer os serviços de vídeo consulta à população em tempos de pandemia.

### <span id="page-14-0"></span>2.2 VÍDEO CONSULTAS

Vídeo consultas podem ser disponibilizadas à população por meios de diversos canais da tecnologia, dada a diversidade de dispositivos conectados à internet, suporte de hardwares a chamadas de vídeo e protocolos de comunicação multiplataforma e escaláveis. Os dispositivos móveis têm maior acessibilidade econômica entre a população mundial e, além disso, a evolução da capacidade tecnológica destes vem sendo exponencial a cada década. Devido a isso, têm sido alvo de novas tecnologias de propósito geral e prestação de serviços aos usuários.

Atualmente, nota-se o fácil acesso a computadores e instalação de *webcams* de forma desplugada, ou até mesmo de forma embarcada, como no caso dos notebooks, para boa parte da população mundial. Ainda existem dispositivos mais recentes, como *Smart Watches*, *Echo Dots* e até mesmo totens de atendimento em shoppings. Desse modo, o fato de todas essas opções estarem mais acessíveis contribui para o aumento na criação de ferramentas de vídeo chamadas e de serviços que as utilizam.

Mesmo que se torne mais fácil o acesso a esses hardwares, não necessariamente era uma opção tais tecnologias serem utilizadas pela área da saúde e seus pacientes. Até pouco antes da pandemia, era muito raro encontrar o incentivo ao uso desses aparelhos - para o contexto da saúde - da parte do mercado, dado o baixo interesse por parte dos usuários. Mas devido ao cenário pandêmico atual, os pacientes e médicos demonstraram a preferência ao sistema de vídeo consultas em relação a atendimentos presenciais [\(GILBERT et al.,](#page-40-5) [2022\)](#page-40-5).

Desde 2002, a telemedicina foi regulamentada no Brasil de maneira que consultas médicas eram altamente estritas, também que fosse direcionado seu uso exclusivamente para a educação, assistência e pesquisa [\(Conselho Federal de Medicina,](#page-40-7) [2002\)](#page-40-7). Consultas médicas particulares não eram permitidas e regulamentadas, tais como as usadas atualmente para telediagnóstico de pacientes. A Resolução 2.227/2018, que tratava sobre serviços de telemedicina, não teve efeitos práticos, pois acabou sendo revogada antes mesmo de entrar em vigor devido a muitas discussões. Com a Resolução 2.228/2019 [\(Conselho Federal de Medicina,](#page-40-8) [2019\)](#page-40-8), as regulamentações de 2002 foram reestabelecidas e o uso da telemedicina continuou sem quaisquer alterações no que diz respeito à sua permissão no território brasileiro - isso até o período pandêmico.

Durante o período crítico da pandemia, o Ministério da Saúde emitiu a Portaria nº 467 de 20 de março de 2020 [\(Luiz H. Mandetta,](#page-41-7) [2020\)](#page-41-7), esta que permitia o uso de telemedicina para o enfrentamento da emergência na saúde pública brasileira. Somente com a definição da lei nº 13.989 [\(Jair M. Bolsonaro,](#page-40-9) [2020\)](#page-40-9) que a atividade foi regulamentada até o fim do caráter emergencial da pandemia ocasionada pelo Coronavírus (SARS-CoV-2).

No Brasil, após a fase grave da pandemia, o Conselho Federal de Medicina (CFM) tornou finalmente a telemedicina uma prática médica regulamentada em caráter definitivo. A nova regulamentação está dentro da Resolução 2.314/2022 [\(Conselho Federal de Medicina,](#page-40-10) [2022\)](#page-40-10) e foi publicada no Diário Oficial da União no dia 5 de maio de 2022.

Diversas entidades privadas de saúde no mundo utilizaram plataformas construídas especificamente para atender à nova demanda por consultas virtuais e conquistar um mercado em ascensão e ainda pouco explorado. Também podem ser usadas as mesmas plataformas para o setor público, visando otimizar os custos com atendimentos e deslocamento e diminuir a carência de mais profissionais.

Tendo em vista que os dados hospitalares de uma consulta são geralmente físicos ou transcritos em tempo real para um sistema, o paciente também possui novas necessidades de acessá-los remotamente, visto que não pretende se locomover até a unidade. Desse modo, aliando essas necessidades, tanto dos pacientes como dos próprios médicos, busca-se soluções mais completas para crises pandêmicas e ferramentas digitais que auxiliem e prestem os serviços de vídeo consulta.

### <span id="page-15-0"></span>2.3 TRABALHOS RELACIONADOS

São considerados relacionados a este trabalho sistemas destinados a oferecer vídeo consultas como forma de serviço ao usuário, a partir de entidades de saúde que obtiveram destaque no contexto pandêmico. Com o desenrolar da pandemia, diversas plataformas foram criadas para atender à demanda de consultas médicas virtuais. Após os esforços da indústria, muitos aplicativos foram desenvolvidos, todos tendo como alvo a fácil adesão da população à tecnologia, a mobilidade e a praticidade.

#### <span id="page-16-1"></span>2.3.1 Aplicativos de consultas virtuais

O aplicativo *Hospital Unimed SM* é de uma iniciativa privada que busca oferecer o serviço de consultas virtuais, além de prover aos clientes uma forma de acessar histórico e receituário médico. Além disso, o ponto positivo é que o mesmo aplicativo oferece sistema de inscrição e planos de consumo. Após o cadastro, o usuário pode entrar em uma fila de espera por atendimento atualizada em tempo real. Para atendimento médico, há duas opções: uma fila de atendimento clínico e outra somente para pediatria.

<span id="page-16-0"></span>Figura 1 – Aplicativo Hospital Unimed SM - Atendimento Virtual.

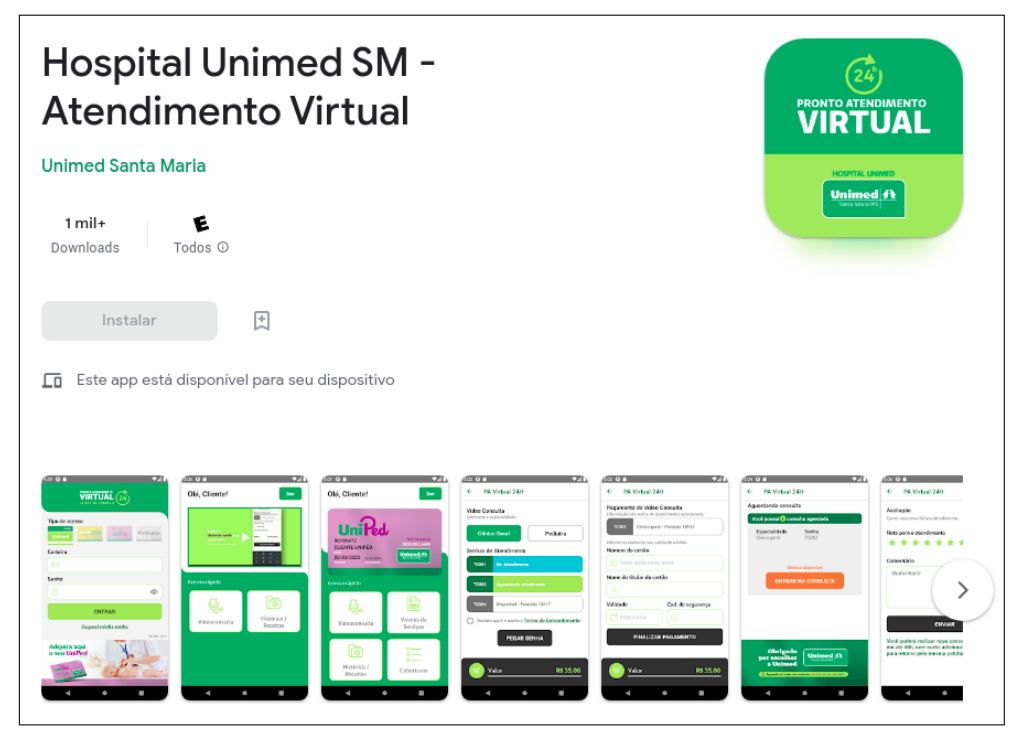

Fonte: Play Store.

Considerando as funcionalidades atuais do aplicativo Hospital Unimed, não é possível o agendamento de horário marcado com o médico. Caso o usuário esteja ausente, será retornado para o final da fila, de forma semelhante a um pronto atendimento de hospital. Embora a consulta seja acessível apenas vide pagamento, trata-se de um serviço que segue em pleno funcionamento mesmo após o fim da quarentena no Brasil. A figura [1](#page-16-0) exibe a página do aplicativo na Play Store, mas é preciso ressaltar que a aplicação também está disponível na App Store.

Inovações tecnológicas também são usadas como diferencial para alguns sistemas, como no caso do aplicativo *Starbem*. O aplicativo é pioneiro no uso de uma inteligência artificial própria para diagnóstico por imagem dos pacientes. Dos mesmos fundadores do sistema web Missão Covid [\(Veja,](#page-41-6) [2020\)](#page-41-6), que atendeu milhares de pessoas durante a pandemia, agora decidiram migrar o sistema para as lojas de aplicativos por solicitação dos próprios usuários.

<span id="page-17-0"></span>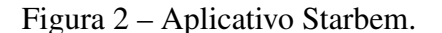

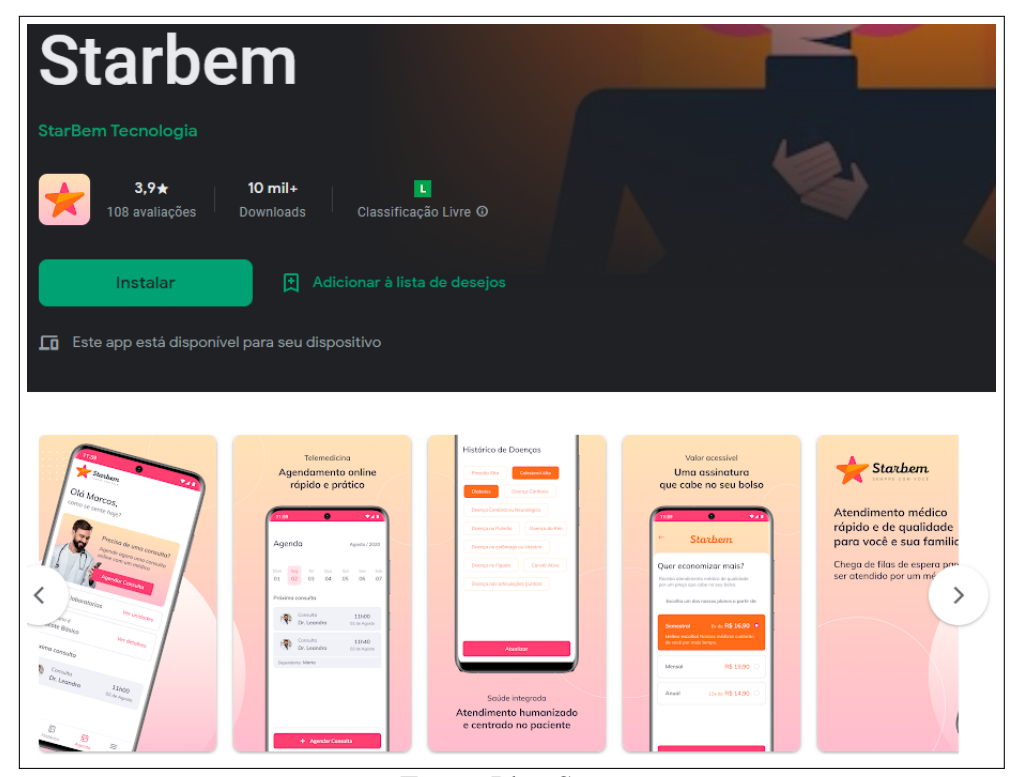

Fonte: Play Store.

O aplicativo Starbem, exibido na figura [2,](#page-17-0) possui também planos de assinatura e consultas avulsas, sendo ambos serviços pagos. Dentro do APP é possível agendar atendimentos com o médico da especialidade desejada. Um ponto negativo da usabilidade do sistema é a necessidade de preenchimento de um questionário médico, realizado logo após o cadastro, o que torna o processo de acesso aos serviços mais demorado e complicado. O APP também inclui descontos a medicamentos em farmácias parceiras e receitas médicas inclusas das consultas realizadas pela plataforma.

Outro aplicativo que se destaca para o atendimento exclusivo de pacientes de COVID-19 é o *Atende em Casa*. Este faz parte de uma iniciativa pública da prefeitura da cidade de Recife em parceria com o estado de Pernambuco. O aplicativo possui uma interface simples em relação às demais plataformas, porém a mesma aplicação permite a realização de vídeo chamadas diretamente com os médicos.

A infraestrutura do sistema abrange uma cobertura de atendimento de mais de 100 cidades da região norte e nordeste do Brasil. Através da interface, é possível enviar documentos e exames e também são disponibilizadas as receitas após as consultas. O aplicativo dispõe de su<span id="page-18-0"></span>Figura 3 – Aplicativo Atende em Casa.

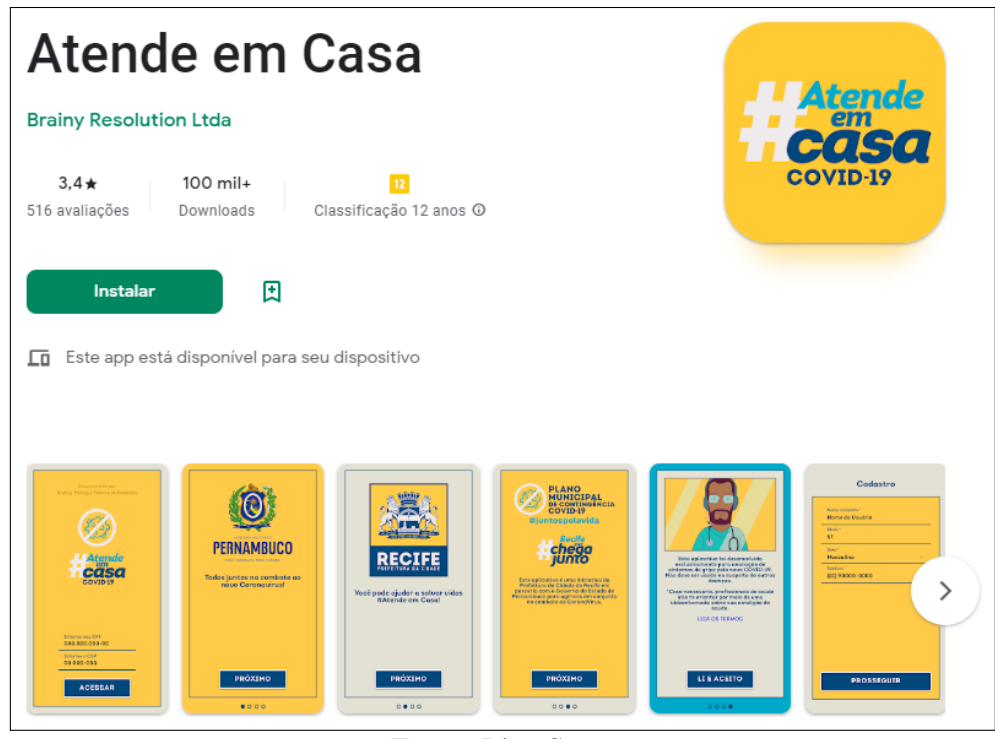

Fonte: Play Store.

porte de tradução para Libras (Linguagem Brasileira de Sinais), oferecida através da integração do SDK VLibras. O sistema também foi lançado em uma versão web, para que os dispositivos com IOS pudessem utilizar a ferramenta através desta, já que o aplicativo está disponível somente na Play Store, como mostra a figura [3.](#page-18-0)

Analisando esses e outros sistemas, nota-se que alguns sistemas optaram por plataformas web inicialmente. Com o passar do tempo os mesmos sistemas precisaram se adaptar e desenvolver um aplicativo mobile para alcançar públicos maiores, como foi o caso do sistema Missão COVID citado anteriormente, que acabou migrando para a plataforma móvel Starbem com o passar dos anos. Portanto, este trabalho atuará diretamente com aplicativos na parte do paciente, evitando tempo de desenvolvimento e custos.

O fluxo de uso da aplicação para a realização da vídeo consulta é simplificado, não sendo necessário um longo cadastro por parte do usuário, o que agiliza o acesso ao atendimento. Através desse sistema, também será possível visualizar o andamento da fila de atendimentos, pois essa possibilidade tem caráter positivo no ponto de vista do usuário que está aguardando, e tal funcionalidade foi bem avaliada em outros sistemas.

A arquitetura proposta neste trabalho apresenta soluções de implementação fundamentais para instituições públicas ou privadas que desejam criar sistemas com o propósito de vídeo consultas. Além disso, diminui os custos de manutenção de aplicativos distintos para cada um dos sistemas operacionais mobile, afinal, apenas um código fonte é utilizado.

### <span id="page-20-0"></span>3 PROJETO

Neste capítulo, serão apresentados os requisitos do projeto proposto e suas definições de arquitetura. Usando como referência os projetos semelhantes analisados e outros já desenvolvidos de mesmo propósito, o objetivo principal do trabalho é construir um sistema capaz de compreender os requisitos mínimos de funcionalidade que os sistemas apresentados possuem em comum. A principal funcionalidade dos sistemas de atendimento é a vídeo consulta, e, para tal, serão elencados os principais requisitos para a construção de melhorias na arquitetura, implementação e escalabilidade que circundam estes sistemas.

Como observado nos projetos relacionados, muitas funcionalidades diferentes podem ser agregadas junto do atendimento clínico remoto no mesmo sistema. Inclusive, dois modos de funcionamento podem ser identificados para oferecer os serviços de vídeo consulta:

- Atendimento por agendamento: a consulta com o médico ocorre de maneira agendada pelo usuário, geralmente não havendo solicitação de urgência ou prioridade de atendimento nesses casos. Pode ser usada para atendimentos realizados dentro da plataforma ou na modalidade presencial. Este modo de consulta é ideal para especialidades médicas em que a urgência não é prioridade ou para casos cuja assistência médica é realizada de maneira periódica, como é, por exemplo, com doenças reumáticas ou assistência psicológica.
- Fila de atendimento em tempo real: modo semelhante a um pronto atendimento de emergência, necessário entrar na fila e o atendimento ao paciente é imediato. Este tipo de serviço é o mais procurado para casos de COVID-19 e outras doenças pandêmicas, já que há uma urgência maior para o diagnóstico e o início do tratamento.

Neste projeto, é utilizada a abordagem focada apenas em atendimentos de fila em tempo real, pois é o principal modo de funcionamento para vídeo consultas destinadas a doenças pandêmicas, tais como a COVID-19. Após a apresentação dos requisitos e da proposta de arquitetura, no capítulo [4](#page-24-0) estão descritos os detalhes da implementação do sistema desenvolvido para o propósito geral de vídeo consultas.

Deve-se observar que ambos os modos de funcionamento podem estar inclusos no sistema, porém o aumento de requisitos apenas geraria mais custos e um tempo maior até a disponibilização do sistema aos usuários. Um tempo elevado de disponibilização não favorece uma primeira fase de sistemas emergenciais, visto que isso impacta diretamente no que diz respeito à popularidade e à adesão da plataforma.

Utilizando como base os sistemas presentes na literatura, são elencadas as principais funcionalidades necessárias para o funcionamento de uma plataforma de vídeo atendimento. No diagrama de caso de uso da figura [4,](#page-21-0) são exibidos os requisitos principais de cada tipo de usuário.

<span id="page-21-0"></span>Figura 4 – Diagrama de caso de uso.

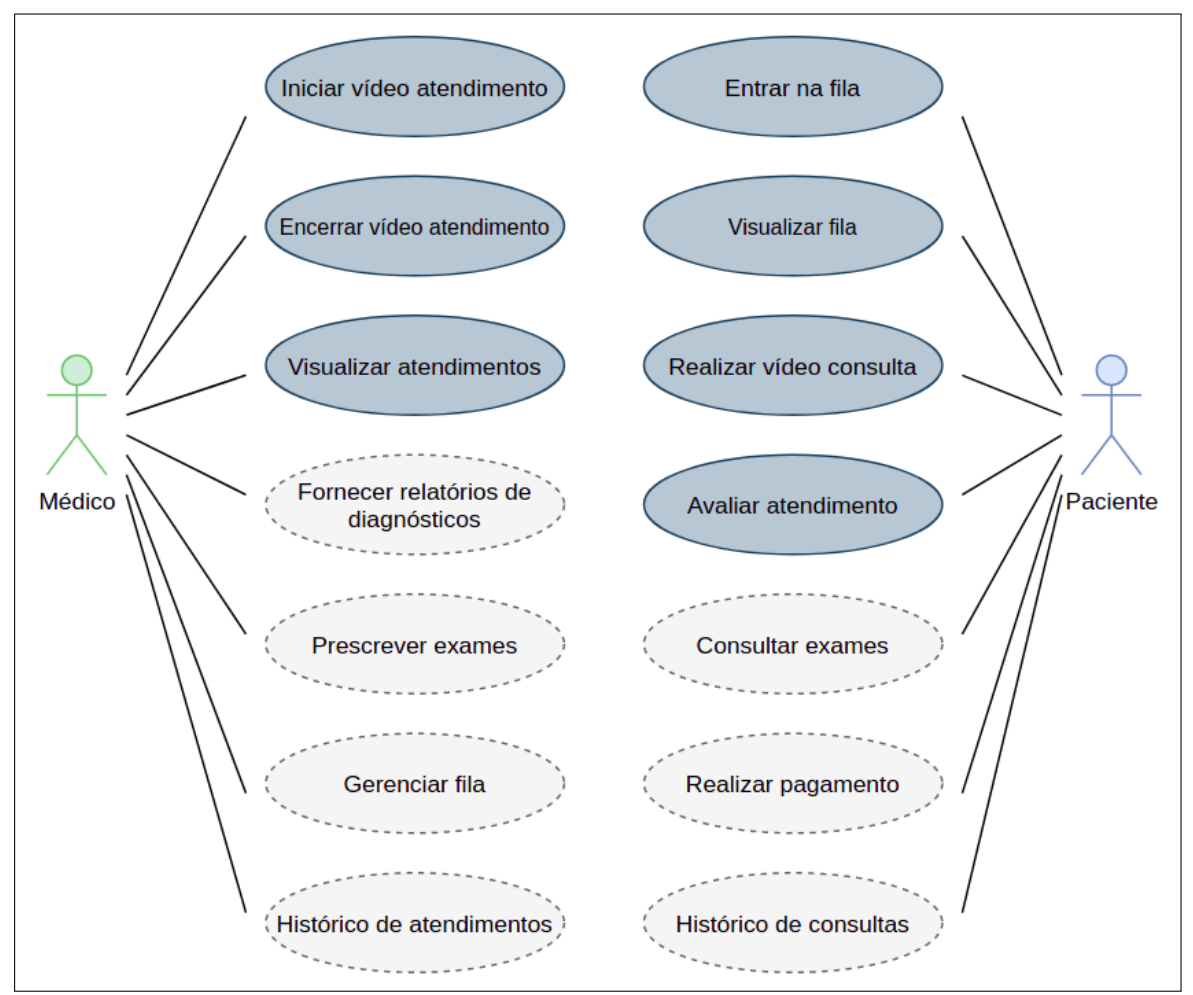

Fonte: Produção autoral.

No diagrama acima - figura [4](#page-21-0) - estão destacadas em tons mais escuros as funcionalidades principais e que são desenvolvidas neste trabalho, dado que são essenciais ao funcionamento e validação de uma primeira versão. As funcionalidades em cinza claro não foram desenvolvidas, mas podem integrar o funcionamento da plataforma em outras interações, inclusive abrindo espaço para trabalhos futuros. Pode-se notar na imagem que existe a possibilidade de anexar um módulo de pagamento para o paciente, no caso de sistemas privados. Nesse requisito em específico há a possibilidade de contratação de uma solução pronta de terceiros, diminuindo o tempo de desenvolvimento quando necessário.

### <span id="page-22-1"></span>3.1 ARQUITETURA DO PROJETO

Um produto inicial foi pensado para atender a demanda de video consultas contendo apenas as funcionalidades básicas que poderá ser usada por médicos e pacientes. Na figura [5](#page-22-0) são ilustradas as funcionalidades básicas em seus respectivos módulos do sistema.

<span id="page-22-0"></span>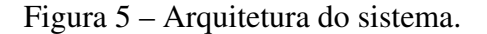

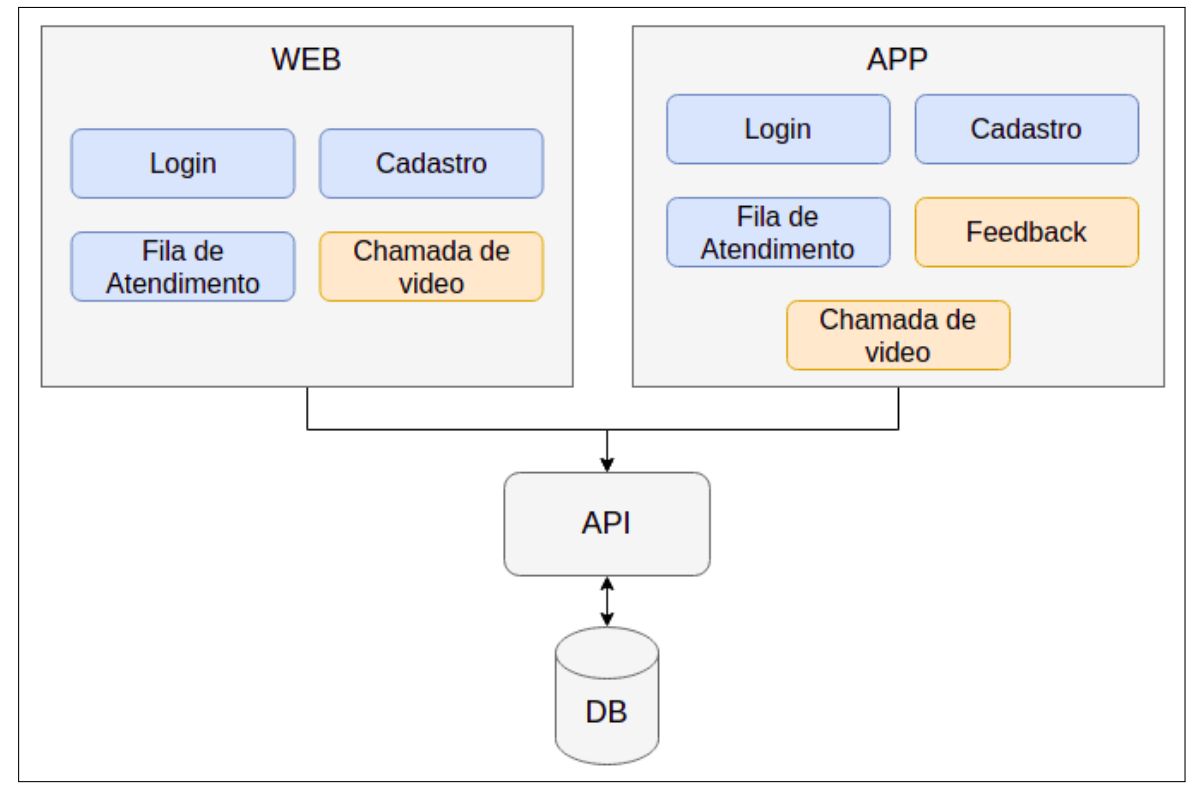

Fonte: Produção autoral.

Estão destacadas na imagem as funcionalidades - em azul - em que foi possível o reaproveitamento do código em ambos os módulos; as partes em amarelo representam os casos que exigiram uma implementação única para a plataforma em questão. O detalhamento das tecnologias usadas e a implementação de cada módulo proposto são mostrados no capítulo [4.](#page-24-0)

O projeto é constituído por três partes independentes: 1) a parte *web*, 2) a aplicação *mobile* e 3) o *backend*. A plataforma foi pensada para atender vídeo consultas em dispositivos móveis, sabendo que, em sistemas presentes na literatura, é dada a preferência a essa plataforma, pois a procura dos usuários é maior. Aliado a isso, um módulo WEB de rápido atendimento das consultas para as clínicas médicas é justificável, considerando que os médicos já utilizam outros sistemas *desktop*. Por fim, foram construídos uma base de dados e uma API REST para realizar a comunicação e a operabilidade entre ambos os sistemas.

Pensando na diminuição de complexidade e na melhoria da escalabilidade do sistema como um todo, essa arquitetura traz benefícios de fácil implementação e manutenção do sistema, ou seja, um sistema idealizado para cenários pandêmicos que oferece um baixo custo, rápido desenvolvimento e, com isso, um *deploy* para produção de primeiras versões antecipado.

# <span id="page-24-0"></span>4 IMPLEMENTAÇÃO

Visando concentrar a arquitetura em uma única linguagem de programação, foi escolhido o Javascript como alicerce do sistema, trazendo os benefícios de integração e reusabilidade dos códigos junto da diminuição de custos e de complexidade. Nos módulos de WEB e APP foram usados os *frameworks* React JS e React Native, respectivamente. Dessa forma, é possível uma reutilização ainda maior do fonte, visto que estas tecnologias foram projetadas para um funcionamento integrado.

A API REST foi projetada também utilizando os mesmos princípios. Dentre as opções atuais de tecnologias foi escolhido o AdonisJs, porque além de ser em Javascript, também possui grande comunidade, documentação extensa e é compatível com qualquer pacote node. Além disso, possui suporte a Typescript em sua versão mais recente, que foi usada neste projeto, tornando-o ainda mais escalável para grandes projetos. Para concluir a configuração do servidor da aplicação, a versão do Postgres mais recente foi utilizada para o banco de dados. Dessa maneira, o *deploy* é facilitado ao lado da alocação dos recursos em diferentes servidores, isso caso haja necessidade (o que depende do crescimento da aplicação).

No restante deste capítulo, está detalhada a funcionalidade de cada um dos módulos e como foi possível a reutilização do fonte na etapa de desenvolvimento.

### <span id="page-24-1"></span>4.1 MÓDULO WEB

A aplicação WEB é composta por quatro páginas, cada uma correspondendo a uma funcionalidade elencada nos requisitos de arquitetura presentes na figura [5.](#page-22-0) Para a criação dos componentes, foi utilizado como base a biblioteca de componentes Material UI, embora todos tenham sido personalizados para este projeto usando o padrão de *styled components* em uma estrutura no modelo *atomic design*.

O sistema é composto por uma página de login simples, onde o médico ou o responsável clínico pelo atendimento fornece as suas credenciais. Cada usuário do sistema pode ser cadastrado através da tela de cadastro; esta opção também é listada na página inicial de login conforme a figura [6.](#page-25-0)

Após a ação de login, os dados do usuário são persistidos usando *Redux* e *Saga* para o manuseio das informações persistidas na aplicação. O principal benefício do uso das *Actions*

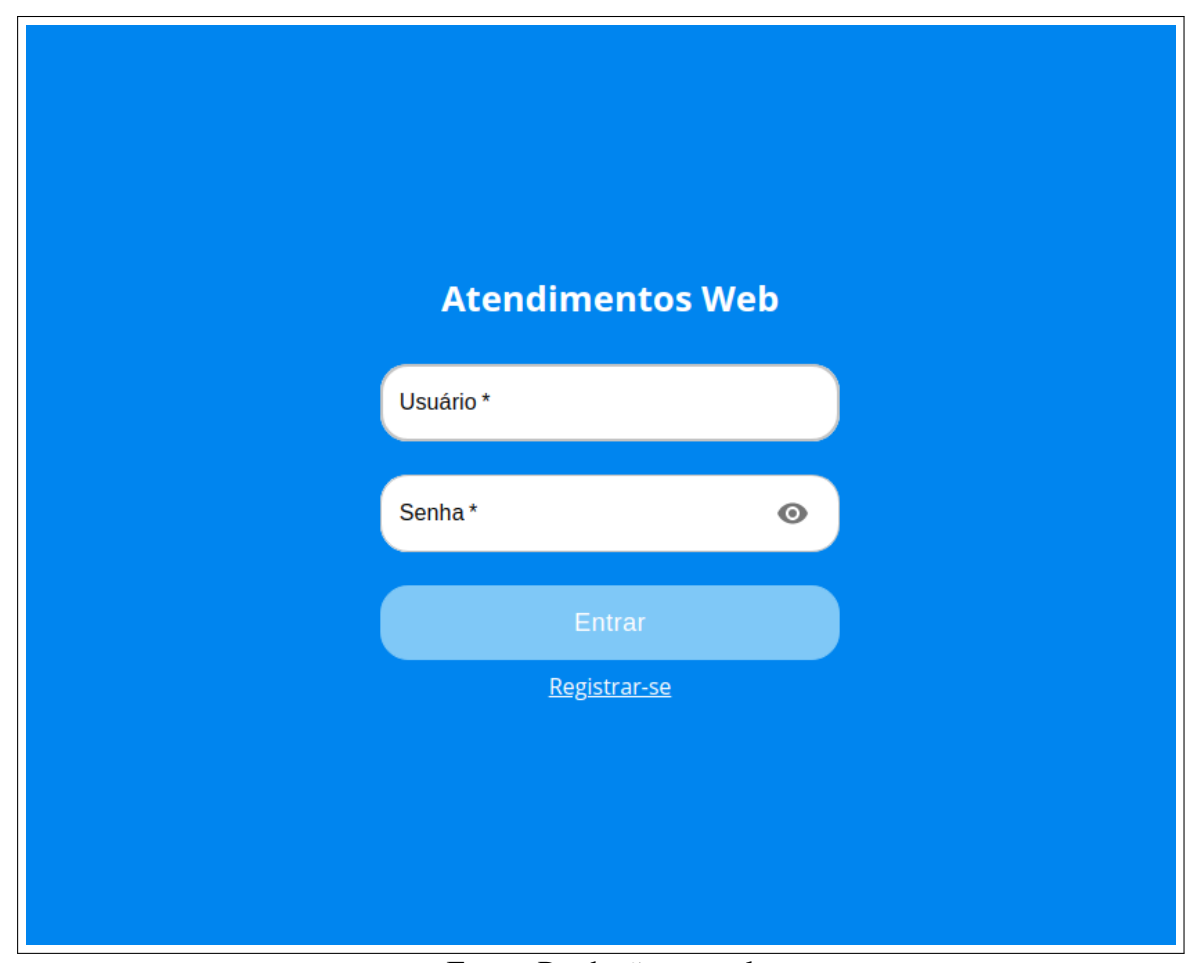

<span id="page-25-0"></span>Figura 6 – Página de Login do módulo WEB.

Fonte: Produção autoral.

e *Reducers* do *Redux* é que, uma vez que este é configurado e desenvolvido na aplicação, as mesmas implementações podem ser reutilizadas na parte *mobile* correspondente a esse módulo de autenticação.

Na figura [7,](#page-26-0) é exibida a tela inicial do sistema web após feita a autenticação. Nela é exibida a fila de pacientes aguardando por uma vídeo consulta, em ordem crescente da data de solicitação, mas sem delimitar qual atendimento deverá ser atendido primeiro. Além disso, também são exibidos detalhes do paciente ao lado de cada Senha de Vídeo Atendimento (SVA) da listagem. No canto superior da tela, é possível desconectar o usuário atual e voltar à página de login.

O menu em navegação da página é apenas visual nos botões *Fila* e *Reunião*, não sendo possível navegar diretamente pela aba; o redirecionamento ocorre somente quando clicado em um dos atendimentos pelo botão *Iniciar Atendimento*. Pensando no crescimento do sistema, conforme novas funcionalidades na plataforma forem desenvolvidas, estas podem ser listadas e acessadas no menu.

Essa página é a parte servidor do sistema, enquanto o aplicativo é o cliente que submete novos atendimentos; desta forma assíncrona é possível o gerenciamento da fila e da ordem de atendimento.

<span id="page-26-0"></span>Figura 7 – Página inicial do módulo WEB.

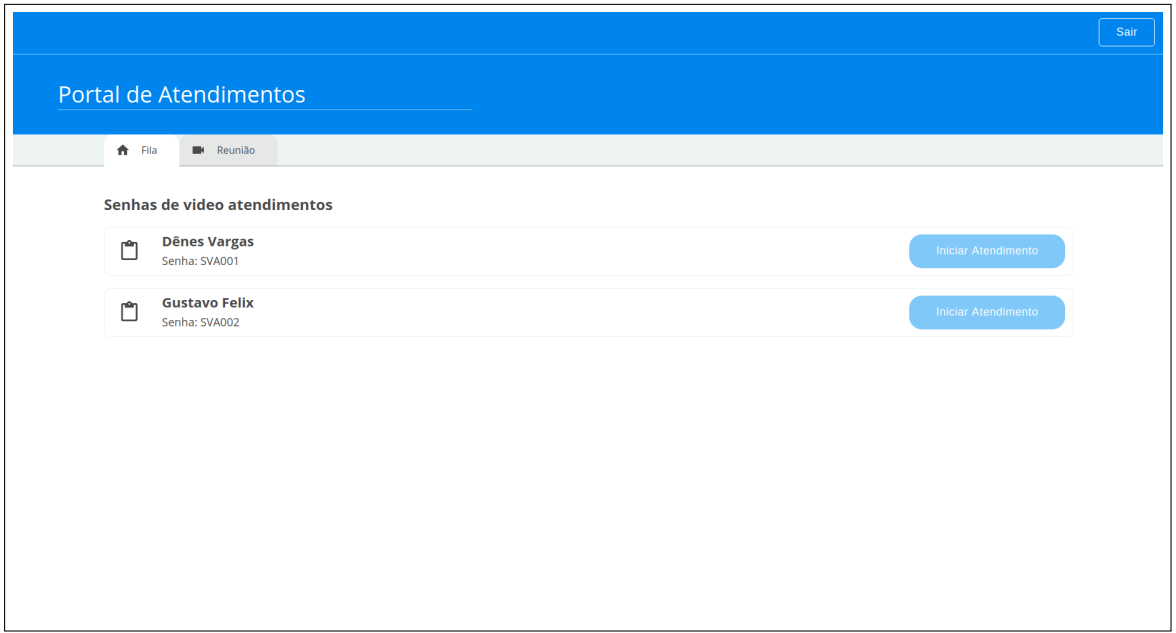

Fonte: Produção autoral.

A realização do atendimento é iniciada pelo médico, este que, ao selecionar uma das consultas da listagem, altera seu status para ser liberado o acesso à consulta para o paciente no aplicativo. Na figura [8](#page-27-0) é exibida a aba de reunião deste módulo, onde é apresentado o *player* de vídeo consulta, e os dados do usuário em atendimento ao lado.

O médico aguarda a entrada do paciente na sala da reunião para a realização da chamada. Quando finalizada, o botão ao lado pode ser utilizado para encerrar o atendimento e o *player* de vídeo. Após esta etapa, o atendente é redirecionado para a tela inicial.

Para a escolha do *plugin* de vídeo, foi utilizado o SDK do Zoom para chamadas de vídeo. Tal biblioteca possui suporte tanto para mobile quanto para WEB, além de ser também compatível com os *frameworks* utilizados e permite uma integração pouco custosa.

### <span id="page-26-1"></span>4.1.1 SDK Zoom do módulo WEB

Os principais benefícios do Zoom SDK é que este possui um plano gratuito para desenvolvimento, que disponibiliza dez mil horas por mês gratuitamente de *streaming* de vídeo.

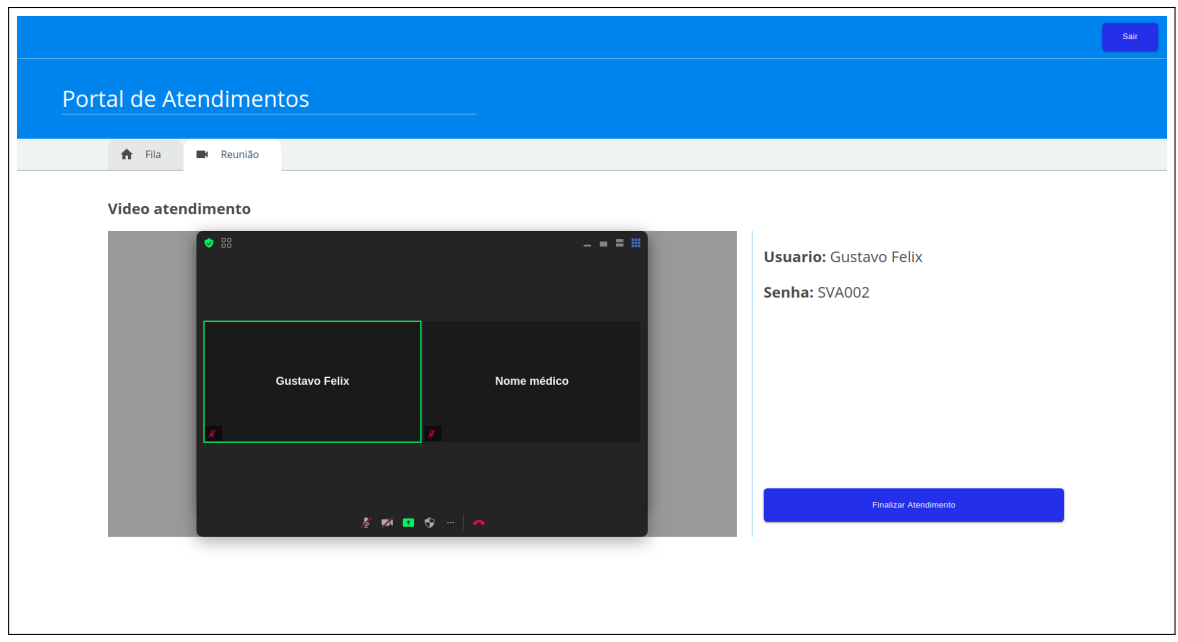

<span id="page-27-0"></span>Figura 8 – Página de video consulta do módulo WEB.

Caso a plataforma possua uma demanda maior, mais recursos podem ser adquiridos na conta do administrador do sistema. O SDK contém uma ampla documentação e vários anos de mercado e ainda é um dos mais usados para esse propósito. O SDK também possui documentação específica para a instalação e a configuração para os *frameworks* React.js e React Native. Desse modo, acelera a fase do desenvolvimento e garante estabilidade para futuras versões do presente trabalho.

Na tela de vídeo consulta do módulo WEB, foi utilizado o modo de visualização por componente para a exibição personalizada do *player* de vídeo. A biblioteca fornece suporte completo para o cliente e, caso necessário, oferece também a possibilidade de replicar a tela completa de chamada de vídeo do Zoom SDK (possibilidade essa que não foi utilizada neste trabalho). Como a proposta da plataforma é oferecer mais ferramentas para o médico na mesma tela, optou-se por não utilizar o cliente completo do SDK; já sabendo que a tela não poderia ser aproveitada para outras funcionalidades.

Na tela de vídeo consulta do módulo WEB, foi utilizado o modo de visualização por componente para a exibição personalizada do *player* de vídeo. A biblioteca oferece também suporte por meio de um componente cliente completo, e caso necessária, a replicação da página inteira (somente o *player* de vídeo na página web) de chamada de vídeo do Zoom SDK, mas o mesmo não foi utilizado neste trabalho. Como a proposta da plataforma é oferecer mais ferramentas para o médico na mesma tela, optou-se por não utilizar o cliente completo do SDK;

Fonte: Produção autoral.

sabendo que a tela não poderia ser aproveitada para outras funcionalidades.

#### <span id="page-29-1"></span>4.2 MÓDULO MOBILE

De acordo com os requisitos de arquitetura presentes na figura [5,](#page-22-0) foram construídas cinco páginas para o aplicativo para a composição das funcionalidades. A primeira página, exibida na figura [9,](#page-29-0) é a de login, construída de forma semelhante ao módulo web. Em tal página, o cadastro para os usuários está na mesma localização e possui as mesmas características, o que permite reutilizar o código-fonte.

Como comentado na seção web, as *actions* e *reducers*, bem como a estrutura da *storage*, são muito semelhantes, agilizando o desenvolvimento e a manutenção de ambos os sistemas, esta que ocorrerá de forma análoga quando se fizer necessária.

<span id="page-29-0"></span>Figura 9 – Página de Login do APP.

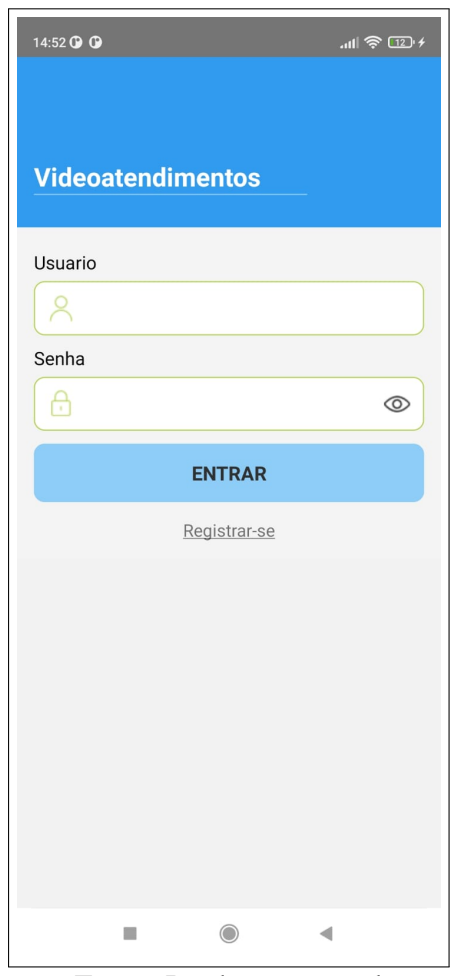

Fonte: Produção autoral.

Para a criação e estruturação dos componentes *mobile*, não foi possível a reutilização dos componentes do módulo WEB, dado que o protótipo de telas e *design* de páginas do APP possuem diferentes estruturas, mas utilizou-se do mesmo padrão de *styled components* e estruturação no modelo *atomic design*.

Ao efetuar o login, o usuário é direcionado para a página inicial, mostrada na tela à esquerda da figura [10,](#page-30-0) a qual exibe informações sobre a fila de atendimentos no momento, além de informar a próxima Senha de Vídeo Atendimento (SVA) disponível. Dessa forma, busca-se simular uma sala de espera virtual para garantir a ordem de atendimento e uma breve previsão para o usuário sobre seu atendimento, permitindo que ele monitore o andamento da fila com maior autonomia.

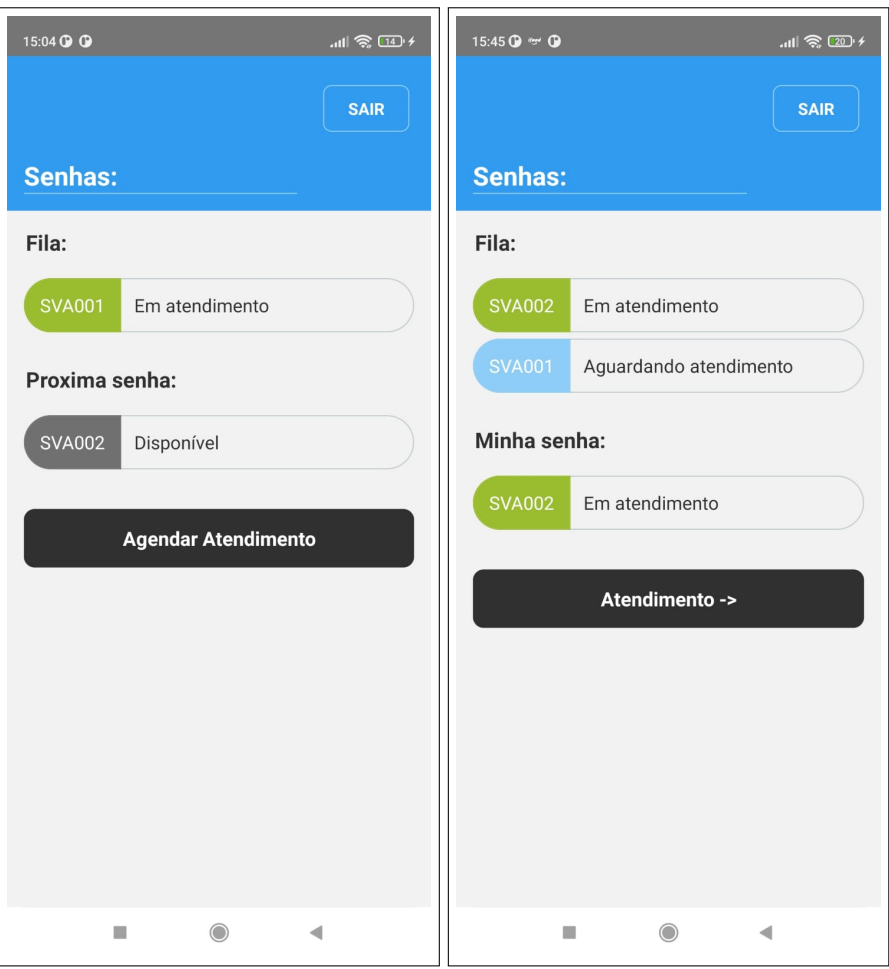

<span id="page-30-0"></span>Figura 10 – Página inicial do APP, com e sem SVA.

Fonte: Produção autoral.

Ao obter a senha disponível, o usuário avança para a tela de atendimento com o médico, ao mesmo tempo em que os outros usuários são informados que estão aguardando atendimento, pois a tela de exibição da fila é atualizada de forma periódica automática.

Caso o usuário não queira ficar na tela de atendimento aguardando pelo atendimento, há a possibilidade de voltar para ficar na sala de espera virtual e alternar entre as páginas enquanto aguarda. Na tela à direita da figura [10,](#page-30-0) é exibida a tela inicial caso o usuário possua uma SVA

ativa.

Na figura [11,](#page-31-0) é ilustrado o funcionamento da página de vídeo atendimento. A atualização dessa página ocorre de forma similar à da tela anterior (no sentido de monitorar periodicamente o status do atendimento e de liberar o ingresso ao atendimento de forma automática).

<span id="page-31-0"></span>Figura 11 – Página de vídeo atendimento do APP.

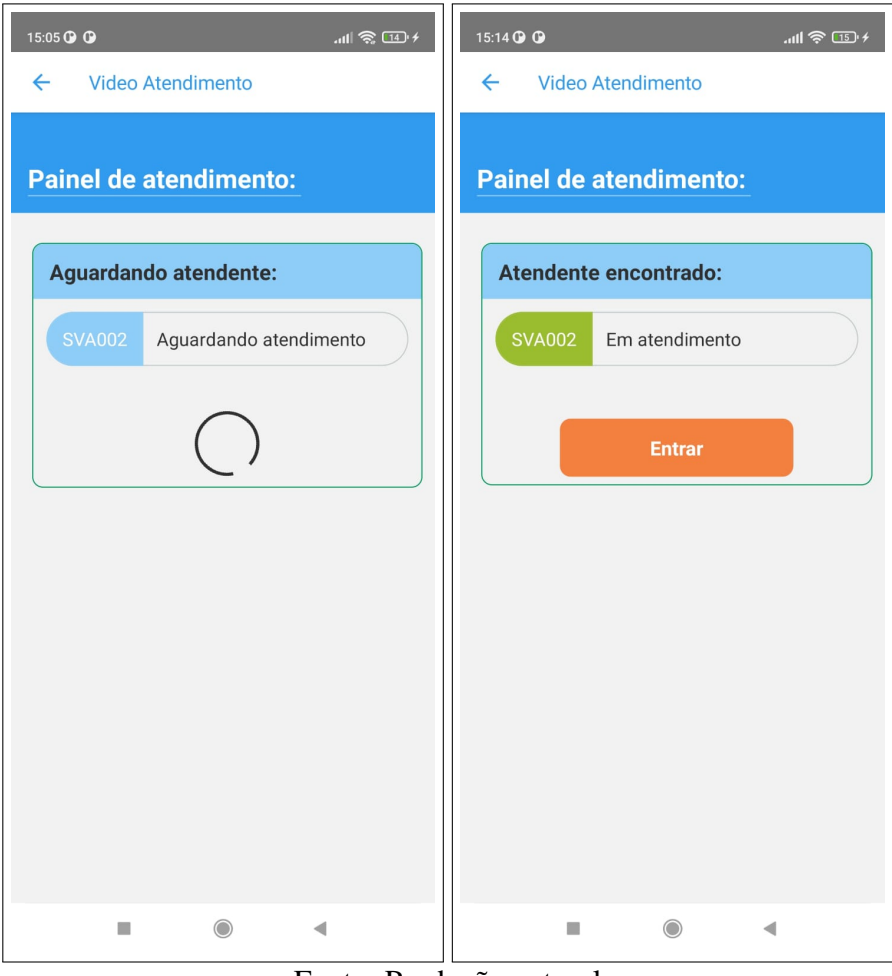

Fonte: Produção autoral.

Ao ser iniciado o atendimento pelo médico, o usuário tem o acesso liberado para a vídeo consulta e é habilitado o botão *Entrar*. A sala da consulta é criada pelo servidor para cada atendimento e o APP instancia a vídeo conferência com as configurações de forma dinâmica, não sendo necessária nenhuma ação do usuário para realizar a conexão.

### <span id="page-31-1"></span>4.2.1 SDK Zoom do aplicativo

Ao entrar na consulta, o usuário inicializa o SDK do Zoom *mobile* com as configurações da consulta recebidas pelo servidor. Diferentemente do SDK web, este sobrepõe o APP com o SDK, mantendo o aplicativo de consultas em segundo plano de execução. Na figura [12,](#page-32-0) é exibida a tela de consulta virtual.

A tela do Zoom utiliza o mesmo SDK que o aplicativo do Zoom para vídeo chamadas, porém não é necessário tê-lo instalado no dispositivo para usar o recurso. O SDK do Zoom só é instanciado pelo APP durante a chamada. Após finalizado, a aplicação base retorna à sua execução que estava em segundo plano.

Além disso, ainda é possível visualizar o chat e controlar o microfone e a câmera do dispositivo durante a chamada. Porém, apenas o usuário do módulo WEB tem as permissões de um administrador da chamada de vídeo, para assim garantir melhor segurança e controle ao médico durante seu atendimento. Além disso, no momento em que o médico finaliza o atendimento pelo módulo WEB, a sala de reunião é fechada e o usuário do APP é redirecionado à tela de vídeo atendimento.

<span id="page-32-0"></span>Figura 12 – Página de Vídeo Conferência do APP.

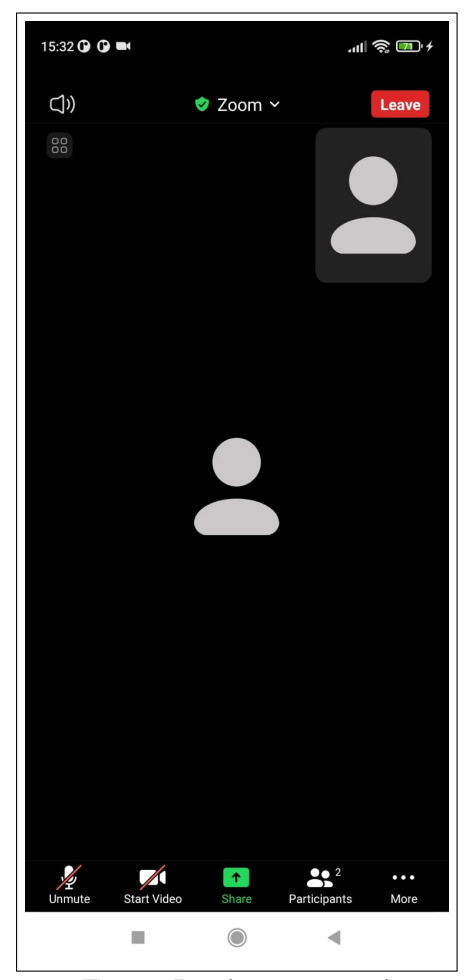

Fonte: Produção autoral.

Ao retornar à tela de vídeo atendimento, o sistema de monitoramento verifica se o atendimento foi encerrado. Caso confirmado, o usuário é direcionado para uma tela de avaliação, conforme ilustrado na figura [13.](#page-33-0)

Na abertura da tela de avaliação, um modal informativo é exibido para ambientar o usuário e orientá-lo sobre o processo. Caso o usuário feche o aplicativo e não queira realizar a avaliação, ela não será exibida novamente e não influencia no status de atendimento. Após essa etapa, o fluxo de atendimento é encerrado e o usuário é retornado à tela inicial do APP.

<span id="page-33-0"></span>Figura 13 – Página de Vídeo Conferência do APP.

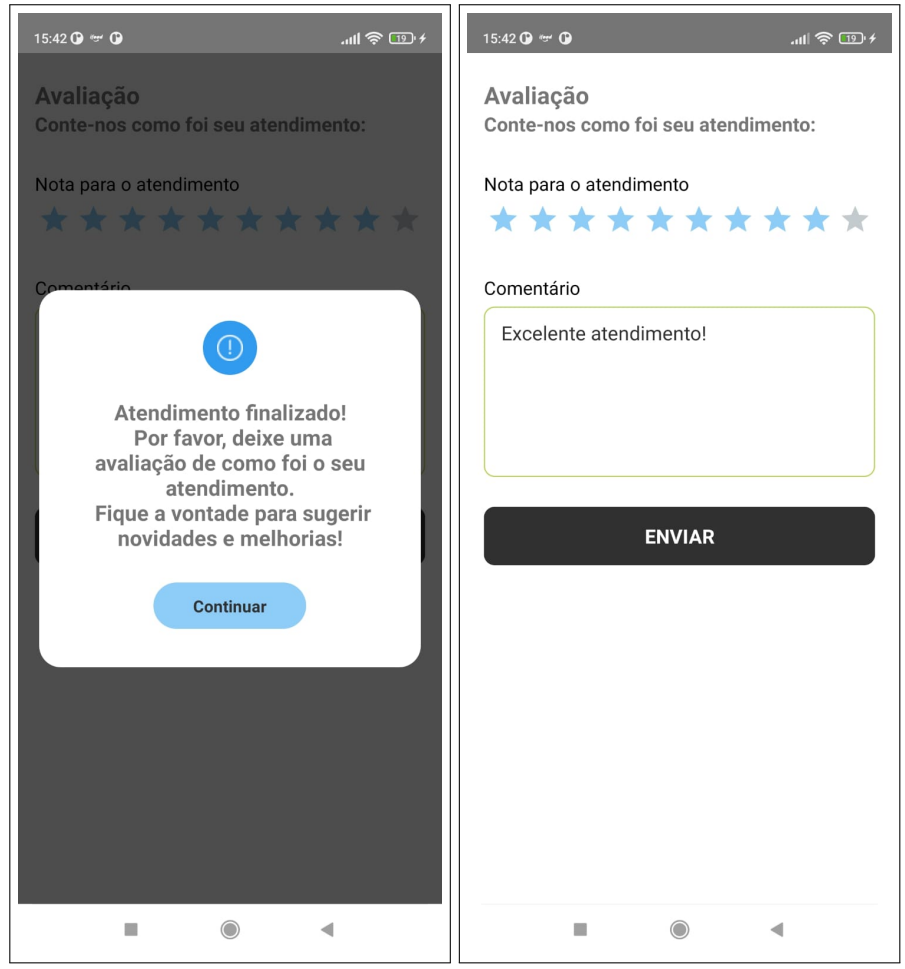

Fonte: Produção autoral.

#### <span id="page-34-0"></span>4.3 SERVIDOR

Para finalizar a composição da plataforma e receber as requisições HTTP e HTTPS dos funcionamentos previamente descritos, utilizou-se uma API Rest com o *framework* AdonisJs na versão 5. A partir desta ferramenta, é possível criar uma aplicação completa de forma acelerada e sem perder o suporte a qualquer biblioteca NodeJs.

### <span id="page-34-1"></span>4.3.1 Backend

O AdonisJs fornece declarações dinâmicas de rotas, *migrations* e um ORM próprio com funções pré prontas. Possui um sistema próprio de gerenciamento de *middlewares* de autenticação integrados no *framework*, embora também seja compatível com bibliotecas de terceiros. Deve-se ressaltar que a versão 5 do AdonisJs é totalmente em Typescript, o que oferece benefícios como autossugestão, pré visualização de objetos e assinatura de métodos para uma melhor experiência de desenvolvimento.

O AdonisJS disponibiliza as ferramentas de criação de *migrations* para estruturar a base de dados. A partir delas, é possível organizar a criação e a manutenção de tabelas e campos do banco de dados. Neste projeto, a API Rest foi utilizada em conjunto com um banco de dados Postgres executado em um contêiner Docker isolado, o que facilita o *deploy* da aplicação.

#### <span id="page-34-2"></span>4.3.2 Banco de Dados

Apenas um esquema relacional foi projetado para ser utilizado pelas duas aplicações, a fim reduzir o número de entidades relacionais e unificar o banco de dados. O modelo relacional construído é exibido na figura [14.](#page-36-0) Para a criação do esquema do banco de dados, foi utilizado o próprio CLI do AdonisJs. Em decorrência disso, algumas tabelas recebem o sufixo 's' ao final do nome do modelo. Devido à autogeração das tabelas, os nomes podem ficar um pouco confusos em vista da tradução do nome das tabelas. Por exemplo, ao criar a tabela do modelo 'AVALIACAO' em português, pode haver quebra da gramática, sendo necessário renomear o nome da tabela dentro do código fonte da *migration* da tabela, visando a não permanência do nome 'AVALIACAOS' neste caso. Neste projeto, o ajuste da gramática das tabelas não será realizado, já que não acrescenta em nenhum dos requisitos de arquitetura.

O cadastro de usuários de ambos os sistemas é realizado na mesma tabela 'USERS'. Dessa forma, o CRUD pode ser reaproveitado. É utilizado o algoritmo de Hash padrão do AdonisJs para persistir as senhas na mesma tabela e garantir maior segurança para a aplicação. A tabela auxiliar que é utilizada para o armazenamento dos tokens de acesso chama-se 'API\_TOKENS'.

Para cada atendimento criado no sistema, é associado um status a ele, mas sempre que um novo status é inserido na tabela de 'STATUS\_ATENDIMENTOS', a plataforma considera sempre o status mais recente. Os registros de estado mais antigos são mantidos como forma de histórico de atividades, além de manter a informação de qual foi o usuário responsável pela alteração.

Sempre que uma nova sala de reunião é criada pela rota de novo atendimento, é utilizado o retorno da rota da Api do Zoom. Tais dados são salvos na tabela 'REUNIAOS' para ser configurada a conexão do SDK do Zoom no módulo WEB e no APP.

As avaliações do atendimento são salvas na tabela 'AVALIACAOS', com a nota e a descrição dadas pelo usuário do APP. Caso seja cadastrada a avaliação, é salva a chave estrangeira na tabela de atendimentos, visto que somente uma avaliação é realizada por atendimento.

Na Figura [15](#page-37-0) está ilustrado o processo realizado pela funcionalidade principal do sistema.

### <span id="page-35-0"></span>4.4 DIAGRAMA DE SEQUÊNCIA DE UM ATENDIMENTO

Deve ser comentado que, nos fluxos que consomem a API do Zoom pelos módulos de Frontend, os serviços são consumidos diretamente pelo SDK e não através da biblioteca do Axios. Também deve-se levar em consideração que nos pontos do fluxo onde há consulta dos status de atendimento, este é realizado de forma periódica para que atenda os requisitos de assincronismo entre os dois sistemas.

Ainda há a possibilidade de o médico ou o usuário saírem da sala de reunião acidentalmente. Nesses casos, o status do atendimento não é alterado no servidor e os usuários podem reconectar-se sem alterar o fluxo normal de execução.

A Comunicação feita pelo Backend com a API do Zoom é feita através do Axios, um pacote NodeJs que é usado tanto pelos módulos de Frontend quanto pela API Rest em AdonisJS. Por se tratar de uma ferramenta Javascript, o mesmo código pode ser reutilizado pelos três módulos desta arquitetura, facilitando ainda mais o desenvolvimento.

A requisição realizada a API do Zoom para a criação do atendimento é realizada antes do início do atendimento, pois o link gerado é fixo e serve como agendamento da reunião

<span id="page-36-0"></span>Figura 14 – Estrutura do banco de dados.

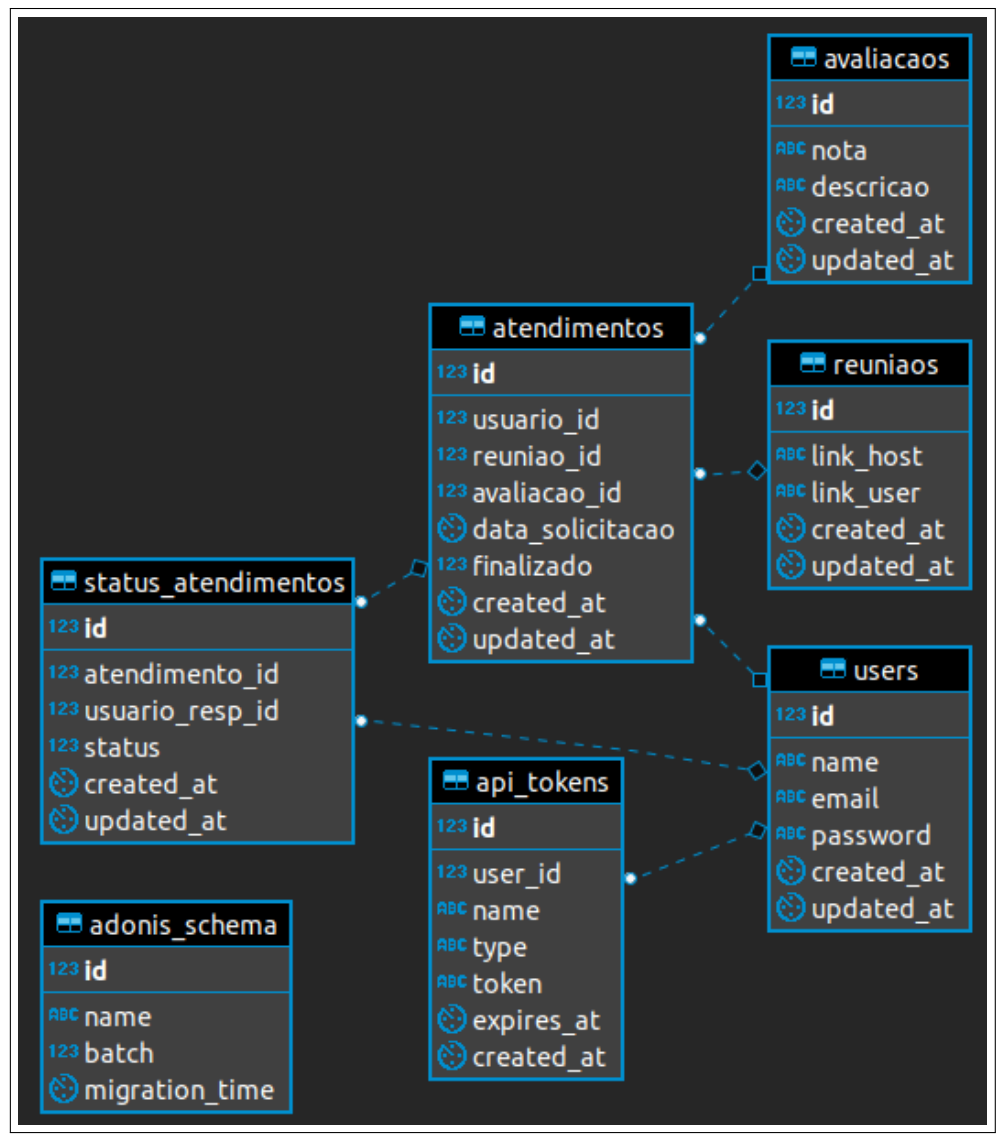

Fonte: Produção autoral.

que será realizada posteriormente. Como o tempo de expiração do id da sala criada é muito longo, considerando o propósito das funcionalidades de rápido atendimento, não será necessária nenhuma atualização dessa reserva de sala do Zoom pelo sistema proposto.

O sistema ainda obtém a vantagem de utilizar ReactJs ao lado de React Native, tornando mais práticos o desenvolvimento e as lógicas semelhantes entre os sistemas, pois grande parte do código-fonte pode ser reaproveitado. A escolha de React Native também permite a exportação do APP Android e IOS, o que diminui os custos pela metade para atender o mesmo aplicativo.

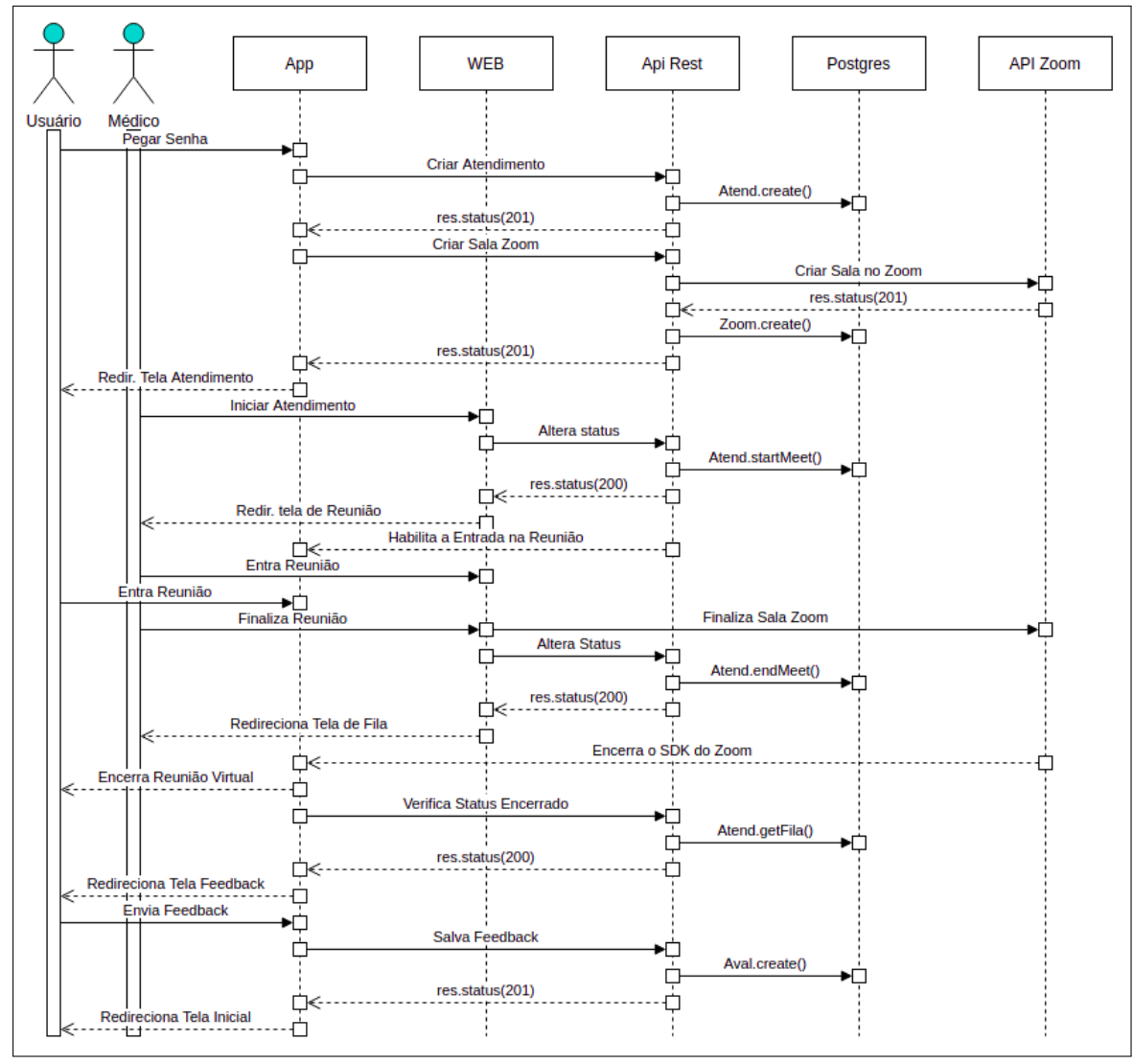

<span id="page-37-0"></span>Figura 15 – Diagrama de sequência do fluxo de atendimento.

Fonte: Produção autoral.

# <span id="page-38-0"></span>5 CONCLUSÃO

Com o trabalho proposto, pode-se levantar questões da importância do uso da tecnologia na contenção de doenças pandêmicas, catalogando os tipos de intervenções realizadas e também construindo ferramentas otimizadas para o setor de consultas médicas virtuais.

Todos os requisitos de funcionalidade foram atendidos com este projeto, além de facilitar a escalabilidade de novas funcionalidades e requisitos. Caso necessário, os novos serviços incluídos podem facilmente ser dimensionados em uma estrutura de microsserviços, a fim de suprir demandas maiores.

A similaridade entre o sistema WEB e o APP habilita as equipes de desenvolvimento a trabalharem de forma independente conforme a demanda de trabalho necessário. Além disso, facilita também a gerência dessas equipes, dado o conjunto de *frameworks* similares e com a mesma linguagem de programação.

A contribuição da arquitetura e do sistema construído neste trabalho é de alta importância para a criação de futuros sistemas para a oferta de serviços de forma remota por vídeo conferência. A facilidade e reusabilidade do desenvolvimento do projeto apresentado são cruciais para equipes que almejam poucos custos e que possuem disponibilidade de profissionais limitada.

Além disso, a plataforma obtém ganhos na sociedade: a medida que é capaz de diminuir os índices de contágio de doenças e possibilita a permanência dos pacientes em suas residências. A tecnologia possibilita também o alcance médico de diversas especialidades às áreas mais afastadas de centros clínicos, melhorando a qualidade de vida dos indivíduos e diminuindo os custos de locomoção.

Como exemplificado em alguns trabalhos relacionados, os módulos principais de vídeo chamada desenvolvidos podem ser usados para sistemas de pronto atendimento ou sob demanda e agendamentos preestabelecidos. Além disso, funcionalidades de divulgação de produtos, serviços e parcerias podem incrementar as funcionalidades oferecidas por esse tipo de aplicativo, tornando-o um sistema mais robusto de maneira facilitada. A estrutura do presente projeto também é flexível a outros modos de atendimentos, como por exemplo, a instalação de totens de atendimento a comunidades com poucos recursos tecnológicos.

À medida que novos trabalhos surgem nesta área como alternativa, os mesmos trabalhos podem ser utilizados como estratégias governamentais de saúde ou até mesmo de setores privados. Um dos maiores benefícios deste estudo é a popularização dessas tecnologias, pois isso afeta o acesso direto da população a melhores serviços, oferece diversidade em tipos de atendimento e reduz os custos na área da saúde.

# REFERÊNCIAS

<span id="page-40-1"></span><span id="page-40-0"></span>COVID-19: brasil tem 30,25 milhões de casos e 661,9 mil mortes. Disponível em: <https://agenciabrasil.ebc.com.br/saude/noticia/2022-04/covid-19-brasil-tem-3025 milhoes-de-casos-e-6619-mil-mortes>.

<span id="page-40-2"></span>ALIYEV, A.; SARVAROV, A. SKYPE CONSULTATION OF COVID-19 PATIENTS IN SPE-CIAL TREATMENT UNIT. AIJR Abstracts, [S.l.], p.12, 2020.

<span id="page-40-6"></span>MINISTéRIO da Saúde disponibiliza aplicativo sobre o Coronavírus. Disponível em: <https://www.unasus.gov.br/noticia/ministerio-da-saude-disponibiliza-aplicativo-sobre-ocoronavirus>.

<span id="page-40-7"></span>RESOLUÇÃO CFM Nº 1.643, DE 26 DE AGOSTO DE 2002. Disponível em: <https://sistemas.cfm.org.br/normas/visualizar/resolucoes/BR/2002/1643>.

<span id="page-40-8"></span>RESOLUÇÃO CFM Nº 2.228, DE 06 DE MARÇO DE 2019. Disponível em: <https://sistemas.cfm.org.br/normas/visualizar/resolucoes/BR/2019/2228>.

<span id="page-40-10"></span>RESOLUÇÃO CFM Nº 2.314, DE 20 DE ABRIL DE 2022. Disponível em: <https://www.in.gov.br/en/web/dou/-/resolucao-cfm-n-2.314-de-20-de-abril-de-2022- 397602852>.

<span id="page-40-3"></span>DESHMUKH, A. V. et al. Pivoting to teleconsultation for paediatric ophthalmology and strabismus: our experience during covid-19 times. Indian Journal of Ophthalmology, [S.l.], v.68, n.7, p.1387, 2020.

<span id="page-40-4"></span>GARCIA-HUIDOBRO, D. et al. System-wide accelerated implementation of telemedicine in response to COVID-19: mixed methods evaluation. Journal of medical Internet research, [S.l.], v.22, n.10, p.e22146, 2020.

<span id="page-40-5"></span>GILBERT, A. W. et al. Patient, clinician and manager experience of the accelerated implementation of virtual consultations following COVID-19: a qualitative study of preferences in a tertiary orthopaedic rehabilitation setting. Health Expectations, [S.l.], 2022.

<span id="page-40-9"></span>LEI Nº 13.989, DE 15 DE ABRIL DE 2020. Disponível em: <https://www.in.gov.br/en/web/dou/-/lei-n-13.989-de-15-de-abril-de-2020-252726328>.

<span id="page-41-7"></span><span id="page-41-0"></span>RESOLUÇÃO CFM Nº 2.227, DE 20 DE MARÇO DE 2020. Disponível em: <https://www.in.gov.br/en/web/dou/-/portaria-n-467-de-20-de-marco-de-2020-249312996>.

<span id="page-41-1"></span>MONAGHESH, E.; HAJIZADEH, A. The role of telehealth during COVID-19 outbreak: a systematic review based on current evidence. BMC public health, [S.l.], v.20, n.1, p.1–9, 2020.

<span id="page-41-2"></span>RIZZI, A. M. et al. The new 'normal': rapid adoption of telemedicine in orthopaedics during the covid-19 pandemic. Injury, [S.l.], v.51, n.12, p.2816–2821, 2020.

<span id="page-41-3"></span>STEVENS, H.; HAINES, M. B. Tracetogether: pandemic response, democracy, and technology. East Asian Science, Technology and Society: An International Journal, [S.l.], v.14, n.3, p.523–532, 2020.

<span id="page-41-6"></span>MISSãO Covid: a iniciativa de médicos para atender por telemedicina. Disponível em: <https://veja.abril.com.br/saude/missao-covid-a-iniciativa-de-medicos-para-atender-portelemedicina/>.

<span id="page-41-4"></span>WU<sup>1</sup>, C. et al. How Taiwan Succeeded in Containing Its 2021 COVID-19 Outbreak. Asian Social Science, [S.l.], v.18, n.2, 2022.

<span id="page-41-5"></span>ZHU, D. et al. Social distancing in Latin America during the COVID-19 pandemic: an analysis using the stringency index and google community mobility reports. **Journal of travel medicine**, [S.l.], v.27, n.8, p.taaa125, 2020.